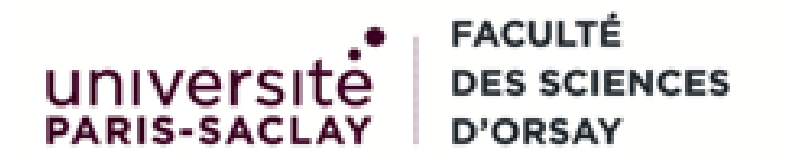

Marc Girondot

#### EXCEL ET LES BASES DE DONNÉES

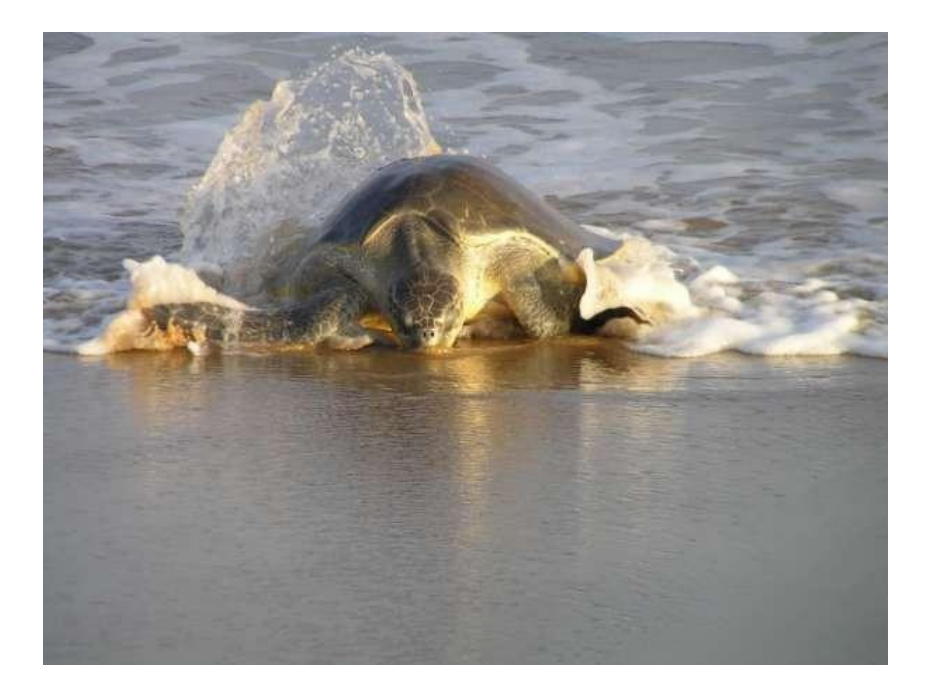

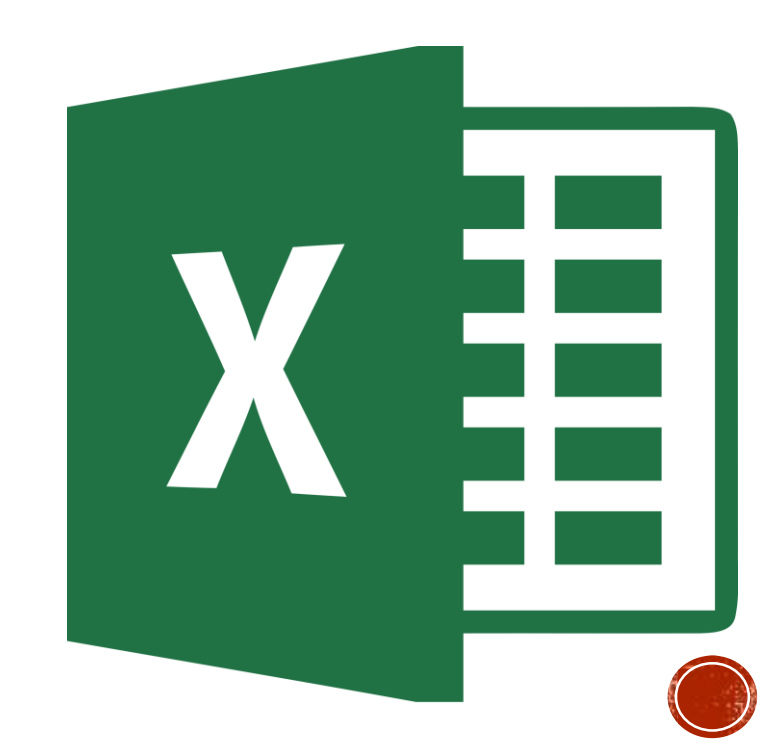

#### LES TERMES

- Une **base de données** permet de stocker et de retrouver des données.
- Leurs données peuvent être stockées sous une forme **très structurée dans une base de données relationnelles** ou bien sous la forme de données brutes peu structurées (non-traité ici).
- La mise en œuvre pratique de la base de données ne fait par un **systèmes de gestion de base de données (SGBD)** et l'interrogation de la base de données se fait par un langage, le plus répandu actuellement étant le **SQL: Structured Query Language**.

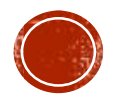

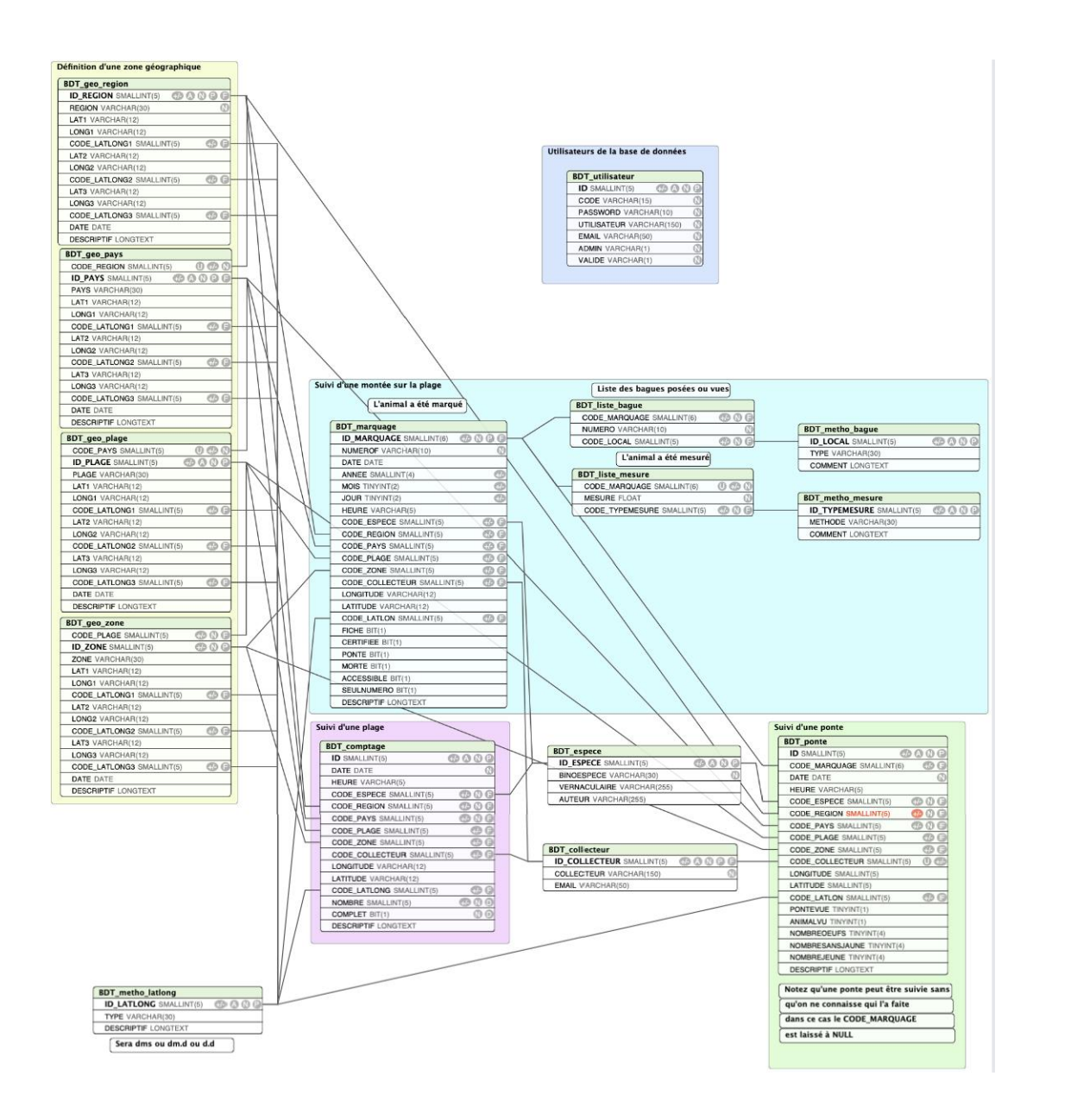

**L'ORGANISATION** D'UNE BD

- Une base de données est généralement organisée sous la forme de tables qui sont reliées entre elle.
- Dans une table, il y a des champs qui correspondent à une information précise qui est d'un format défini et connu.

### EXCEL ET LES TABLEURS EN GÉNÉRAL

- Un tableur est un logiciel permettant de gérer des tables où l'élément de base est la cellule.
- Lorsque les données sont structurées dans la table, elle peut ressembler à une table d'une base de données ce qui fait que souvent les tableurs sont utilisés à la place des SGDB en raison d'une facilité d'importation et de modification des données.

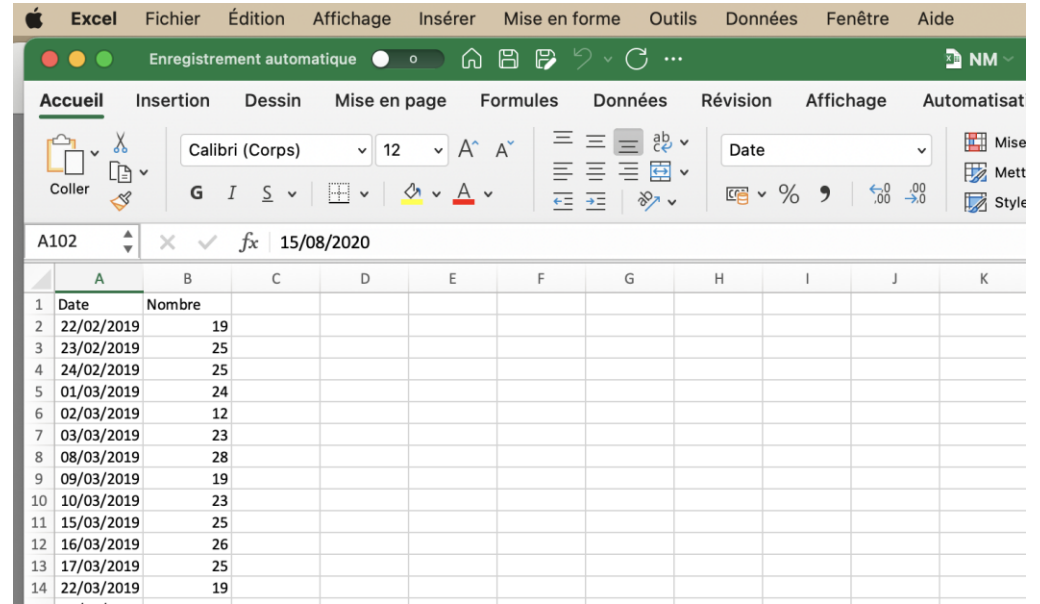

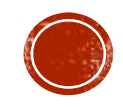

### POURQUOI UN TABLEUR N'EST PAS UN BON SGDB

▪ L'organisation des données et les fonctionnalités entre un tableur et un SGDB sont différentes, mais est-ce si grave ?

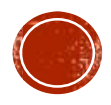

## LE FORMAT DES DONNÉES

- Les formats Excel peuvent poser des problèmes de compatibilité avec d'autres tableurs ou programmes de base de données, voire avec d'autres versions d'Excel lui-même.
	- Excel prend en charge deux systèmes de dates, le système de dates depuis 1900 et le système de dates depuis 1904. Toutes les versions de Excel pour Windows calculer des dates sur la base du calendrier depuis 1900.
	- Excel 2008 pour Mac et Excel pour Mac versions antérieures calculent des dates sur la base du calendrier depuis 1904.
	- Excel 2016 pour Mac et Excel pour Mac 2011 utilisent le système de dates depuis 1900
- Il est très fréquent que les feuilles de calcul Excel elles-mêmes posent des problèmes liés aux formats de variables, comme le passage d'un nombre ordinaire à un format de date.

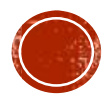

## CAPACITÉ DE STOCKAGE

- Les tableurs, tels qu'Excel, ont une limite de capacité, ce qui se traduit par une limite de lignes et de colonnes.
- 1 048 576 lignes et 16 384 colonnes
- 32 767 caractères dans une cellule

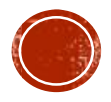

### **PERFORMANCES**

▪ Les performances des feuilles de calcul diminuent à mesure que le volume de données augmente. Excel lui-même devient plus problématique et ralentit considérablement. C'est une perte de temps.

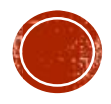

# INTÉGRITÉ DES DONNÉES

- Il est courant qu'il y ait plusieurs copies d'un même fichier entre les mains de différentes personnes, ce qui rend le contrôle de version difficile.
- S'il se trouve sur un serveur partagé, il est toujours possible que des personnes écrasent par erreur le travail de l'autre.
- Rien n'empêche l'utilisateur de taper dans la mauvaise cellule ou de déplacer ou copier des données.
	- C'est d'autant plus vrai que souvent on trouve dans la même feuille les données originales et des calculs utilisant ces données. C'est une pratique à bannir.
- Dans Excel, il est très probable que des données puissent être corrompues ou perdues sans qu'on s'en aperçoive.

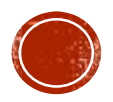

# SÉCURITÉ

▪ Il est impossible de contrôler les droits d'accès à l'information dans un tableur. Du moment qu'on a le fichier, on a accès à toute l'information.

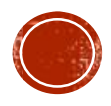

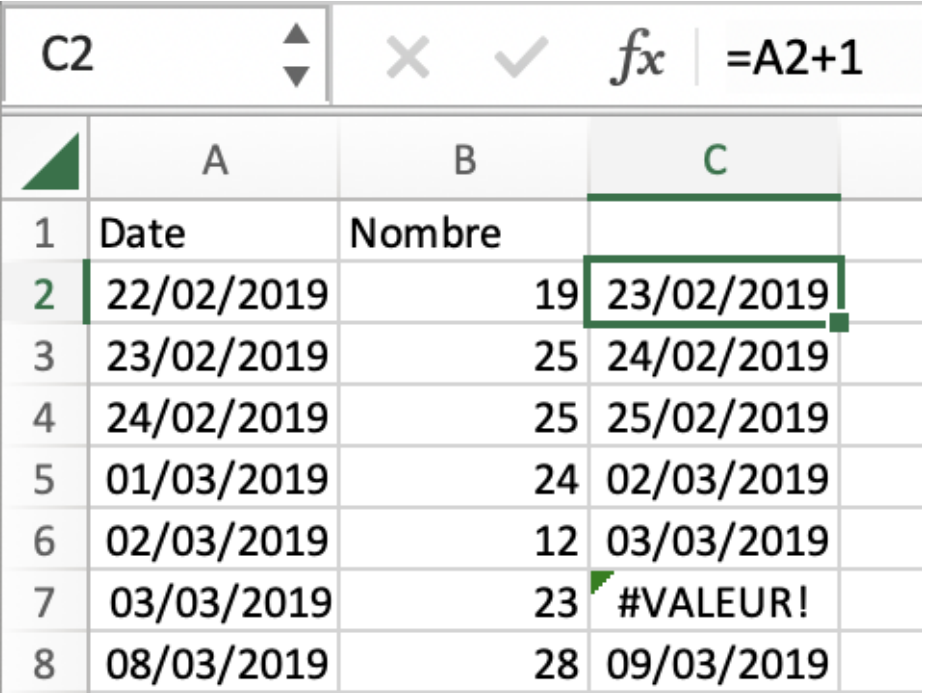

# EXEMPLES RÉELS DE PROBLÈMES RENCONTRÉS

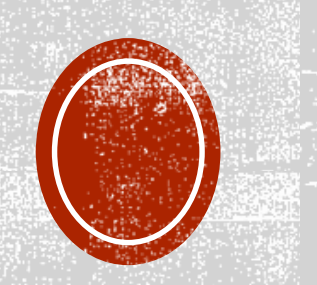

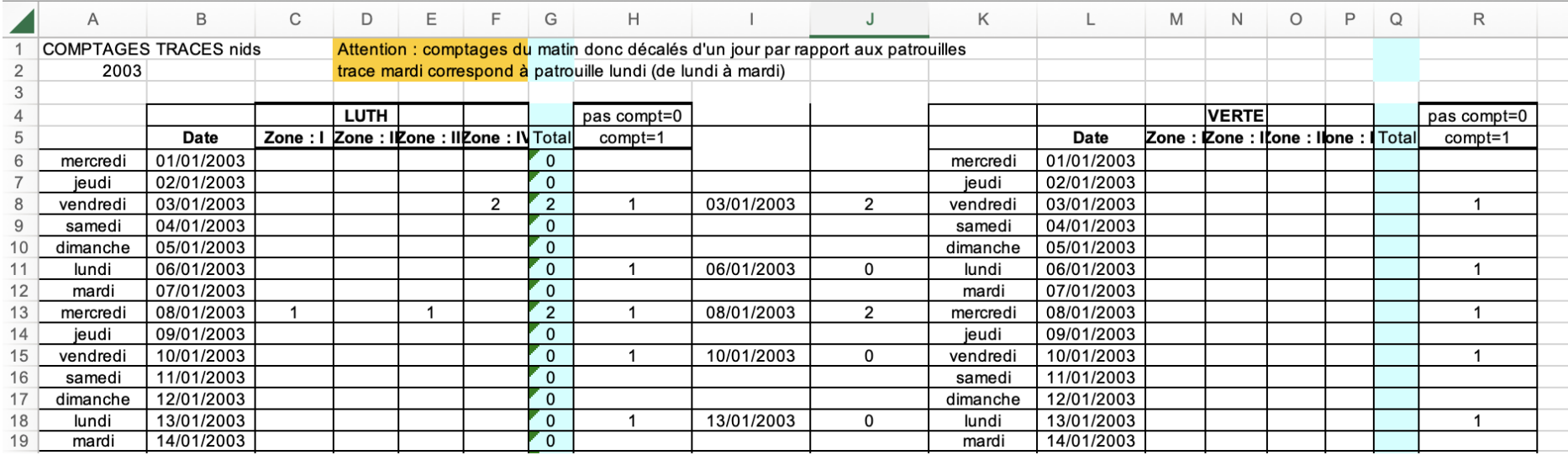

# EXEMPLES RÉELS DE PROBLÈMES RENCONTRÉS

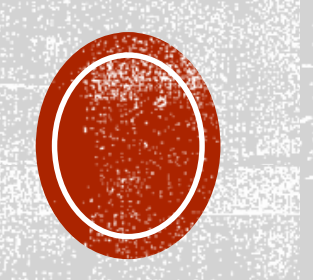

# EXEMPLES RÉELS DE PROBLÈMES RENCONTRÉS

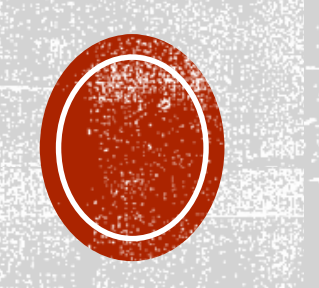

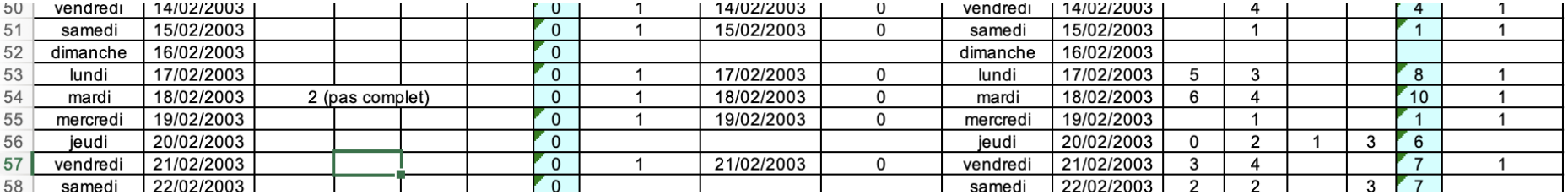

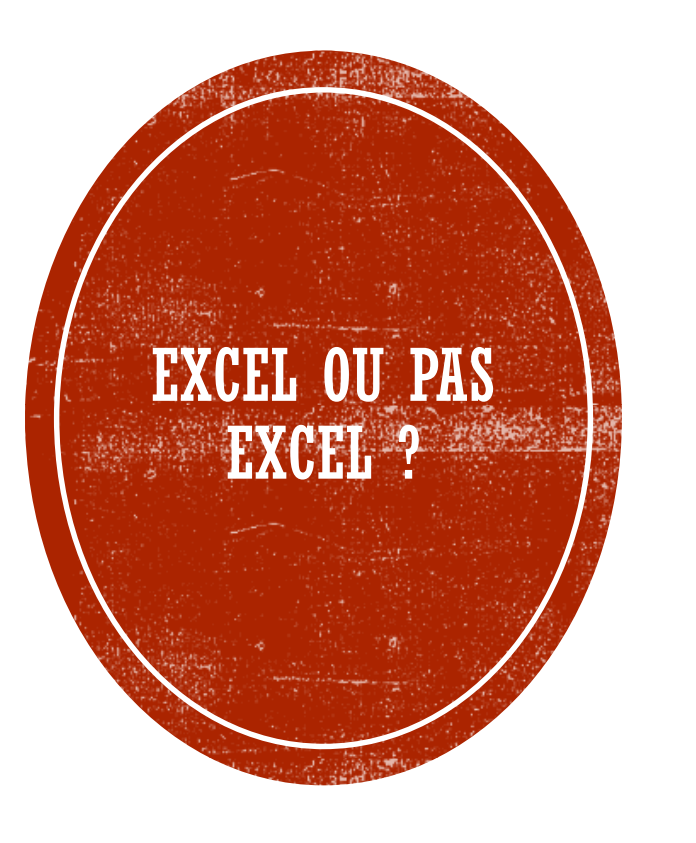

Excel est un formidable outil de formatage de tableau pour les inclure dans un rapport.

Excel n'est pas un SGDB performant.

• Vos données sont en danger.

Excel n'est pas un logiciel de calcul.

### MAIS SI QUAND MÊME... QUELQUES BONNES PRATIQUES

- Mettez les données sur une feuille séparée.
- Verrouillez la feuille où il y a les données.
- Ne pas faire de calcul ni de graphique sur la feuille où il y a les données.
- Nommez le fichier avec une date et une heure dans le nom.
	- Quand vous faites une mise à jour, commencez par dupliquer le fichier, renommez le et ensuite travaillez dessus. Vous garderez un historique des versions (sauvegarde incrémentielle).
- Si vous êtes obligé de supprimer une donnée originale car elle est manifestement fausse, gardez en une copie sur une feuille séparée.
	- Une autre solution est d'avoir un champ Validé mis à T ou F.
- Faites des sauvegardes (3) dont une gardée à au moins 1 km des autres.

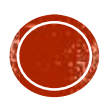